Manuale d'uso

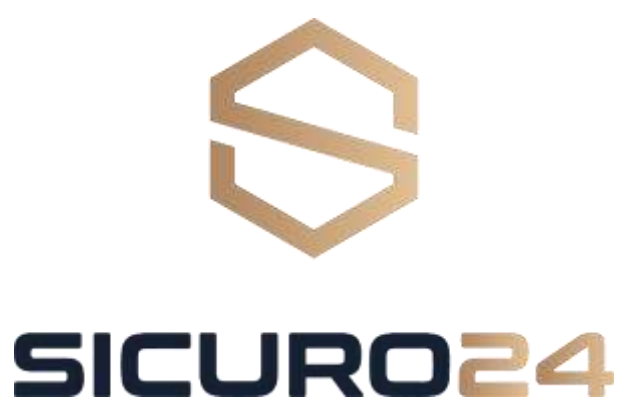

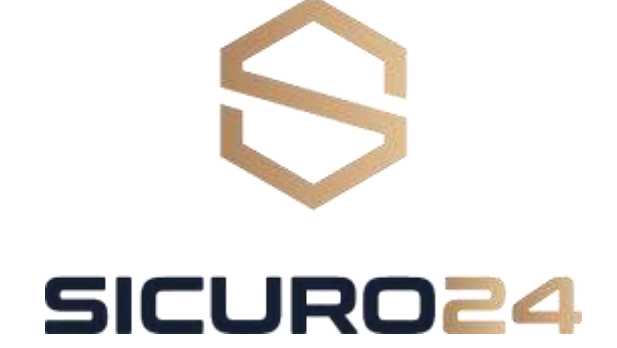

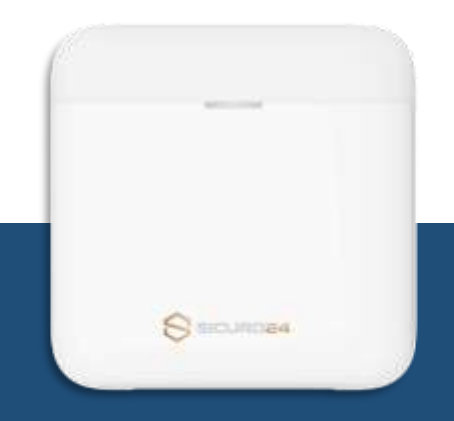

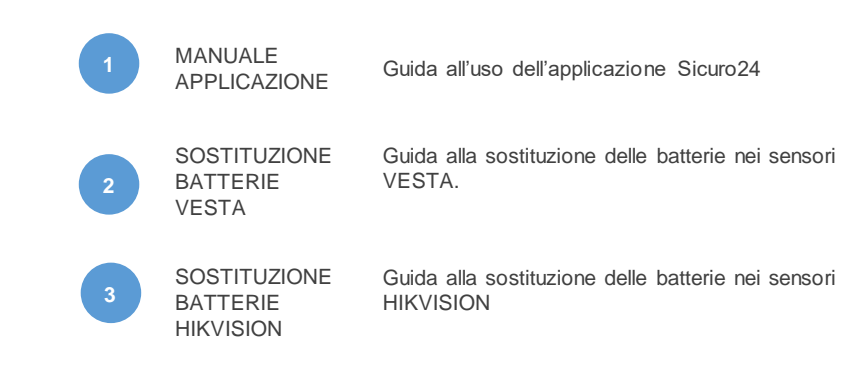

# MANUALE APPLICAZIONE

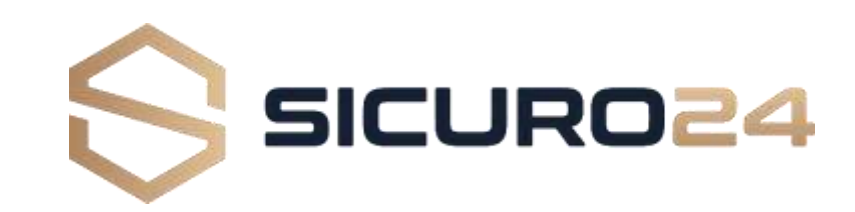

## Descrizione dei LED sulla centralina

## Utilizzo dell'applicazione Sicuro24

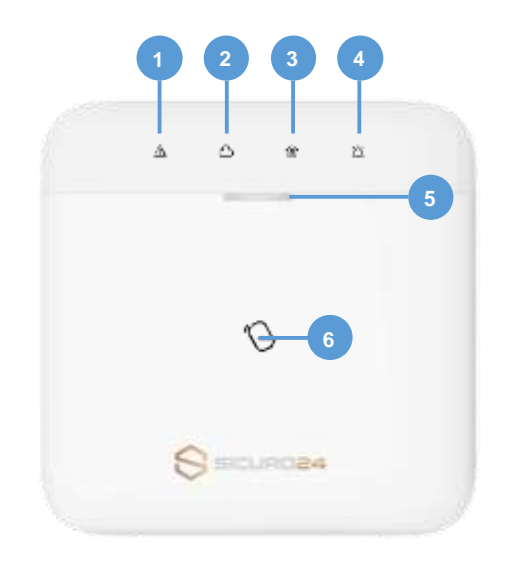

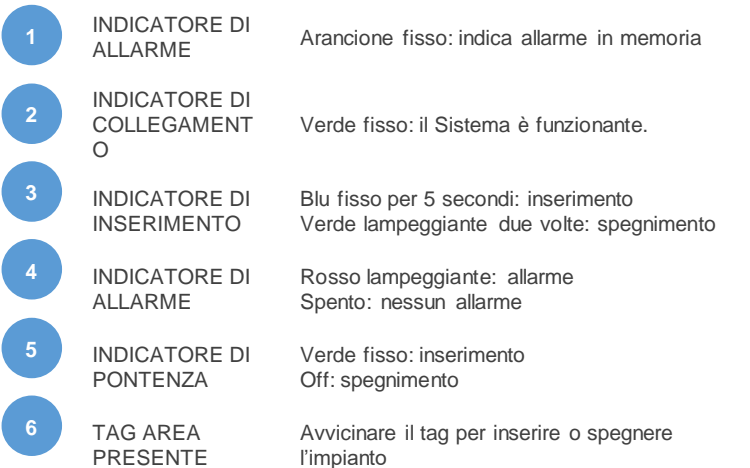

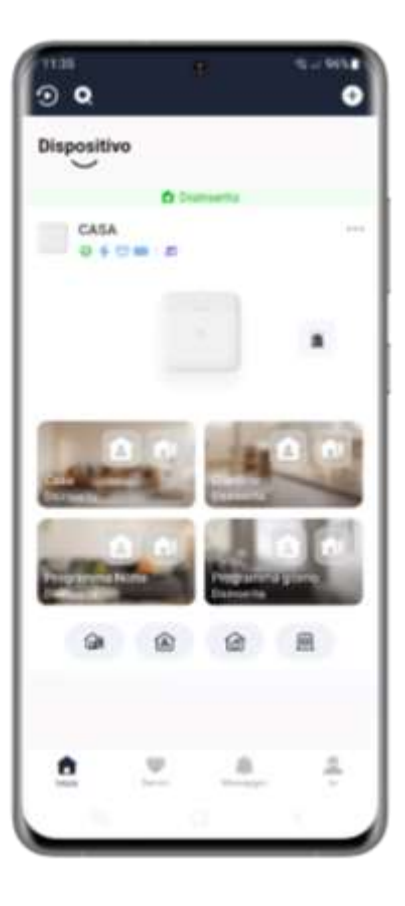

Scarica gratis l'applicazione **Sicuro24**

**App Store** 

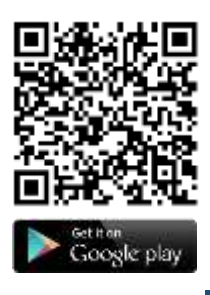

L'app Sicuro 24 è progettata per la gestione dei sistemi di sicurezza antiintrusione e le telecamere Sicuro24.

Caratteristiche principali:

1. Inserimento/spegnimento da remoto

del sistema di sicurezza

2. Notifiche di allarmi istantanee con immagini

3. Condivisione dei dispositivi con altri utenti

4. Accesso con impronta digitale comodo e sicuro

5. Inviare SOS ai tuoi contatti predefiniti

6. Disponibilità di testi multilingue

7. Monitoraggio delle telecamere in tempo reale

# Aggiunta di un utente

L'amministratore può gestire gli utenti. Se sei l'amministratore, puoi aggiungere, modificare ed eliminare gli utenti, e assegnare diversi permessi ai nuovi utenti aggiunti.

# Gestione degli utenti

Ci sono due tipi di utenti: amministratore (o proprietario) e operatore. I diversi tipi di utenti hanno diversi permessi per accedere alle funzionalità del sistema SICURO24.

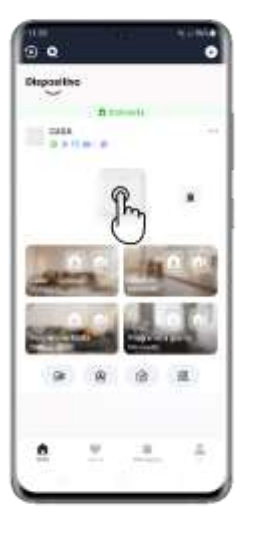

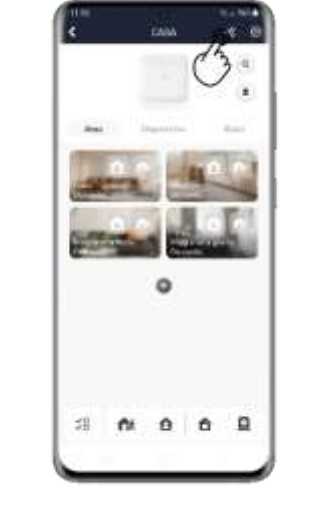

Nella pagina dell'elenco dei dispositivi, tocca l'icona del sistema SICURO24 e poi accedi al dispositivo per entrare nella pagina di gestione

Toccare  $\leq$  per entrare nella pagina del destinatario.

Seleziona una delle seguenti modalità: –Scansione del codice QR –Inserisci l'indirizzo e-mail/numero di telefono cellulare –Seleziona un utente nell'elenco.

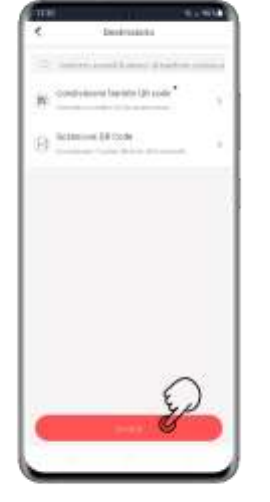

Tocca Avanti per invitare l'utente. Il destinatario deve accettare l'invito.

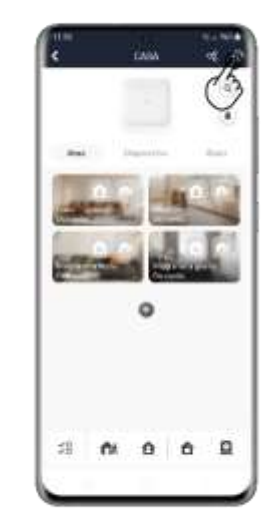

Toccare il pulsante Gestione utenti <sup>O</sup>

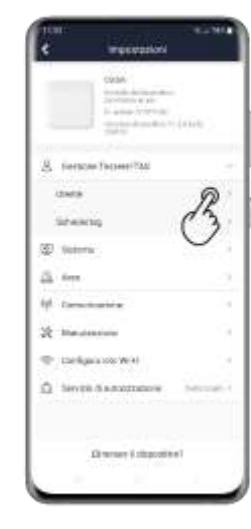

Tocca **Utente** e selezionane uno nella lista per entrare nella pagina di gestione degli utenti.

Ubrita@aspum24.35 telectricians **MAGAZINE** Authors passwe **MONEY Auditories** costos **be listed First collection 13 Interiorius** O

Impostare le aree collegate: Selezionare le aree a cui si vuole autorizzare l'utente.

## Inserire l'impianto – singola area

Tocca qualsiasi zona per inserire a distanza una singola area. Quando tutte le persone nell'area di rilevamento se ne vanno, attiva la modalità Away per inserire tutti i sensori dell'area dopo il tempo di inserimento predefinito. Usa il tasto Stay per inserire una parte dei sensori dell'area quando le persone rimangono dentro.

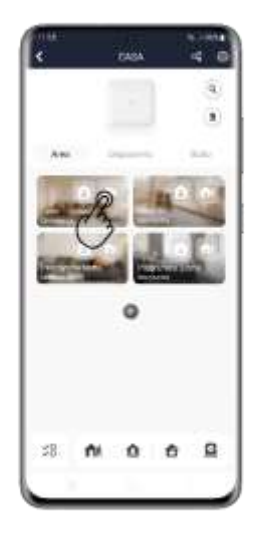

Digita il tasto f K "Away" per inserire l'area quanto tutti se ne vanno.

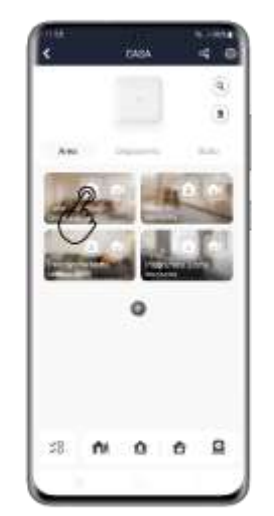

Digita il tasto  $\mathbf{\hat{B}}$ "Stay" per inserire la partizione dell'area quando qualcuno rimane dentro.

# Inserire l'impianto – tutte le aree

Le stesse modalità di inserimento Away e Stay possono essere attivate contemporaneamente per tutte le aree.

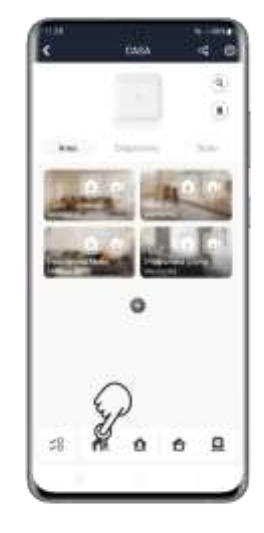

Digita il tasto "Away" per inserire tutte le aree quanto tutti se ne vanno.

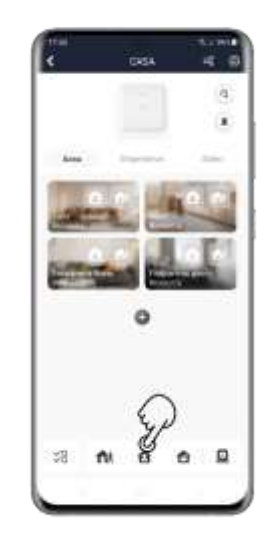

Digita il tasto "Stay" per **i**Perire la partizione di tutte le aree quando qualcuno rimane dentro.

## Disinserimento – singola area

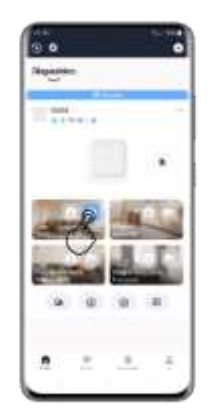

Digita il tasto "away" o il tasto "stay" che è stato precedentemente attivato per disinserire l'area. L'area inserita sarà evidanziata in azzurro.

# Disinserimento – tutte le aree

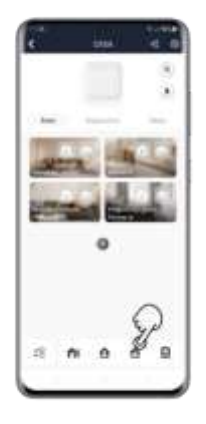

Digita il tasto "Unlock" per disinserire tutte le aree che sono inserite.

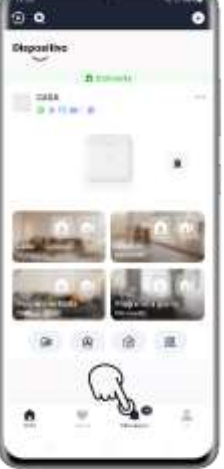

Digita il pulsante "Messaggio" Julla homepage dell'applicazione.

# Controllare notifiche di allarme

Quando scatta un allarme, riceverai una notifica di allarme. Puoi controllare le informazioni dell'allarme appena ricevuto o accedere allo storico degli allarmi ricevuti in precedenza.

Tocca la notifica per entrare direttamente nella pagina di consultazione degli eventi oppure segui le istruzioni di seguito:

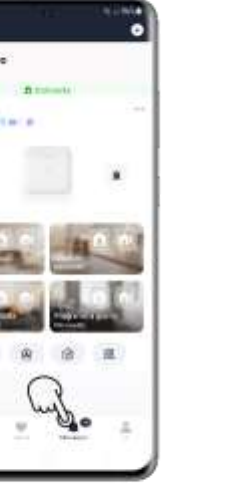

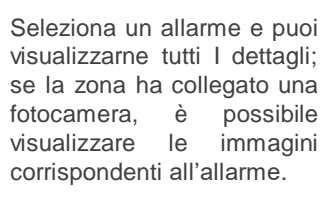

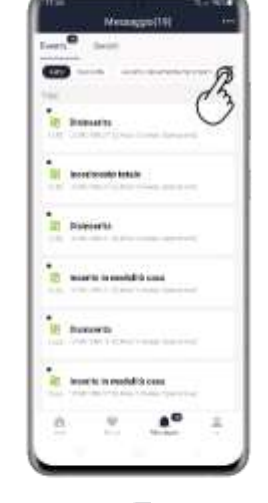

Tocca  $\mathbf{\bar{r}}$  per cercare eventi per date o dispositivi

## Utilizzo dell'applicazione Sicuro24

## Procedura ripristino password account Sicuro24

# Richiesta fotogramma

In qualsiasi momento è possibile richiedere una foto ai sensori dotati di fotocamera a bordo (Pircam interno e Pircam esterno).

#### Requsiti:

- telefono collegato in rete
- Nome utente da recuperare (indirizzo di posta elettronica o numero telefonico dato all'installatore in fase di prima condivisione impianto)

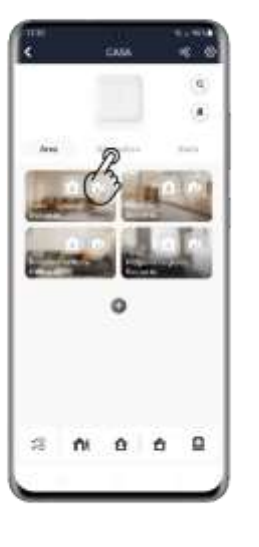

Entrare nella pagina del dispositivo dotato di fotocamera da cui si vuole ricevere la foto.

Toccare per avviare la richiesta di foto

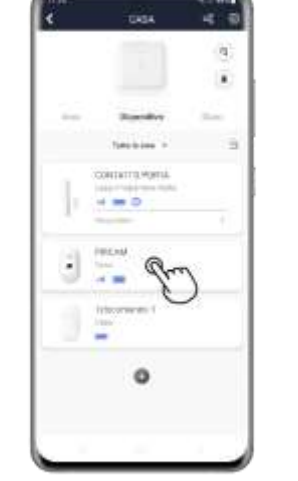

Attendere qualche secondo (il tempo è variabile secondo il tipo di copertura telefonica disponibile in quel momento) e si riceverà una notifica dal sistema.

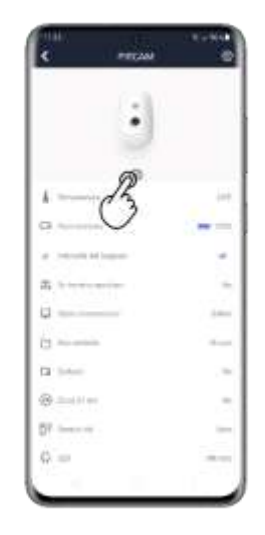

Toccare la notifica per accedere alla maschera dei messaggi per aprire la foto ricevuta.

#### Procedura:

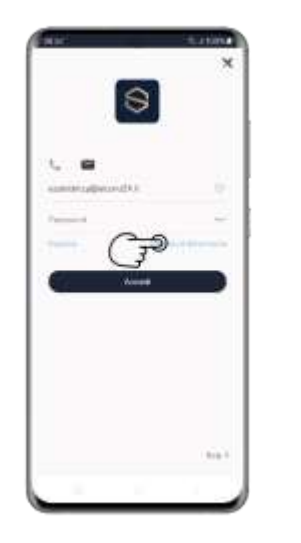

Dalla schermata principale dell'applicazione selezionare "Password dimenticata"

Selezionare il tipo di account, se indirizzo email o cellulare

poster ments tamed a raturer

inda

9

## Procedura ripristino password account Sicuro24

Requsiti:

- telefono collegato in rete
- Nome utente da recuperare (indirizzo di posta elettronica o numero telefonico dato all'installatore in fase di prima condivisione impianto)

#### Procedura:

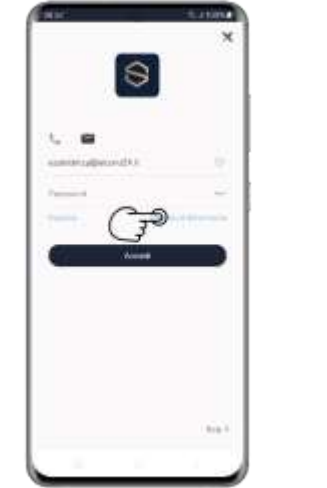

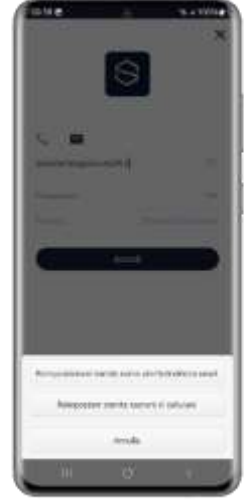

Dalla schermata principale dell'applicazione selezionare "Password dimenticata"

Selezionare il tipo di account, se indirizzo email o cellulare

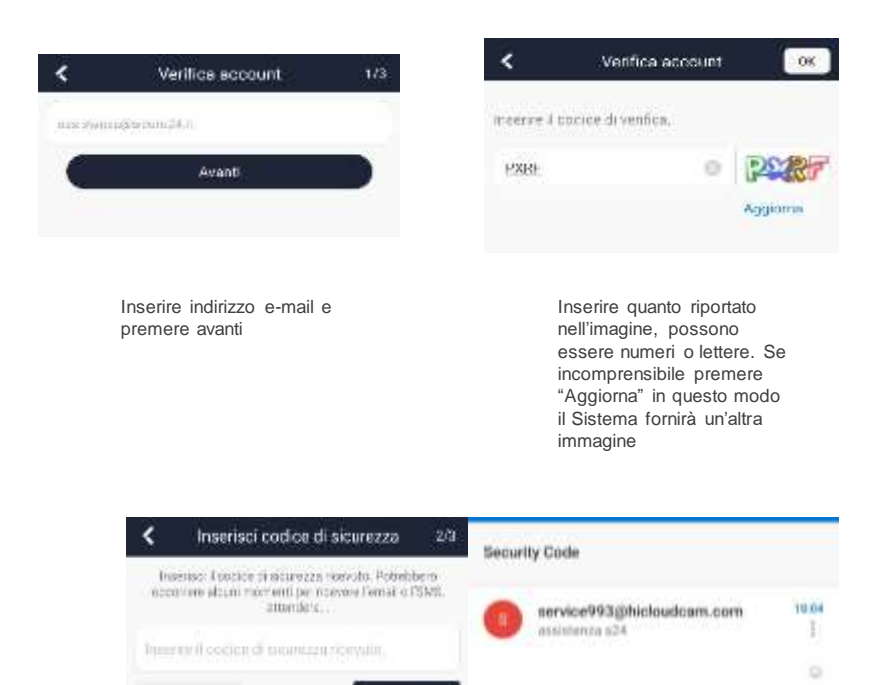

Aannti

minutes

[User Information]Security code:1087 ,expires in 30

(rd) 0.9% http:/

# SOSTITUZIONE BATTERIE IMPIANTO VESTA

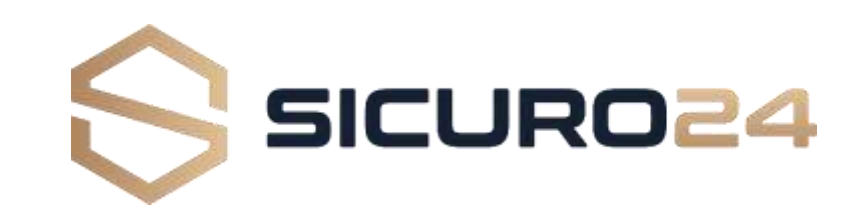

#### **Gentile Utente,**

**avrai ricevuto tramite posta le batterie da sostituire al tuo impianto di allarme.**

**seguendo questo semplice tutorial, sarai in grado di ripristinare la piena funzionalità' del tuo impianto.**

**l'intervento sarà seguito da un nostro tecnico da remoto, che provvederà a riattivare il servizio una volta terminata l'operazione.**

### **LE OPERAZIONI SUI DISPOSITIVI NON RICHIEDONO LO SMONTAGGIO DALLA PARETE E/O DALL'INFISSO DELLA RELATIVA BASETTA. NON SARA' QUINDI NECESSARIO OPERARE CON TRAPANO.**

**Segui questi semplici passi così come di seguito indicato:**

**1**

Dotarsi di un giravite classico (o ad inserto come nel caso in foto) a taglio, misura compresa tra 2,5 mm e 5,0 mm e di un giravite a croce compreso tra 2,0 mm e 3,0 mm.

Con questi 2 elementi siamo in grado di accedere al vano batterie di ogni dispositivo vesta.

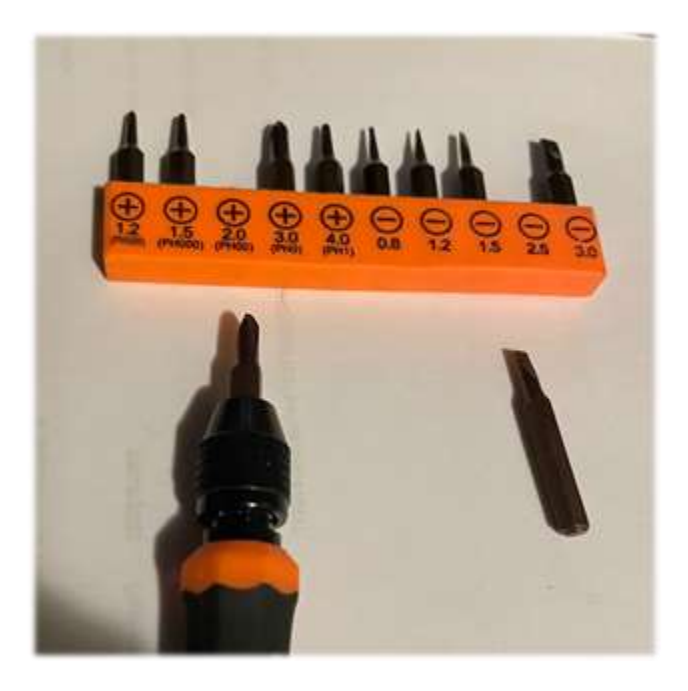

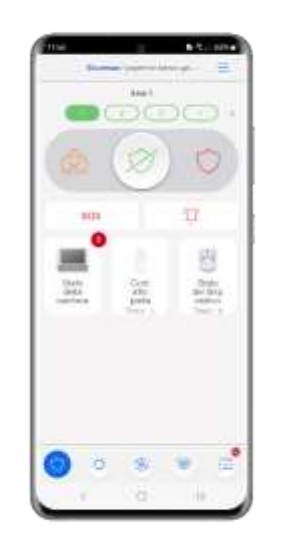

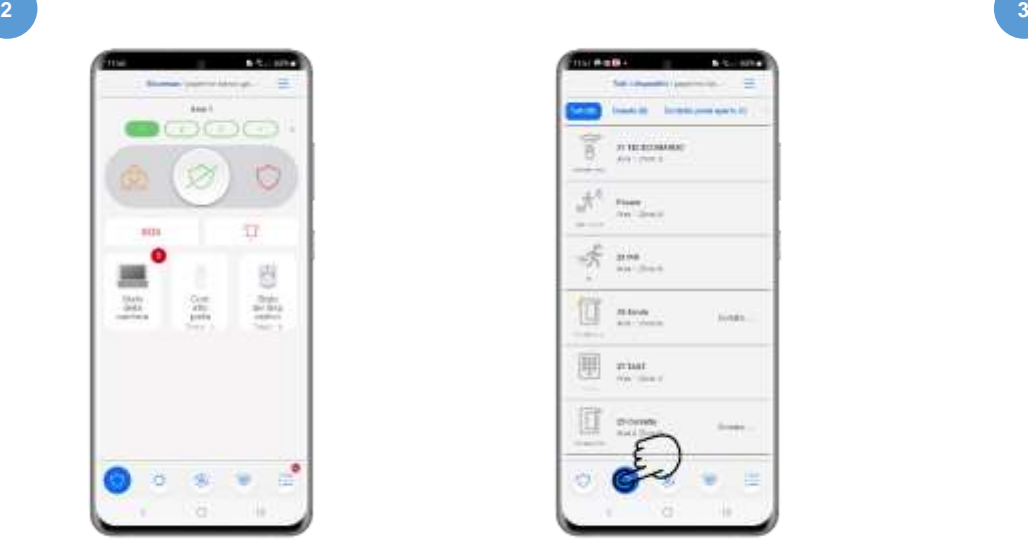

TENERE A DISPOSIZIONE L'APPLICAZIONE SMART HOME SEC.

APRIRE LA PAGINA RELATIVA ALLO STATO DEI DISPOSITIVI

CHIAMARE IL NUMERO 0331-1717360 TASTO 3, IDENTIFICARSI DANDO IL NOME CLIENTE E LA PAROLA CHIAVE, CHIEDERE DI METTERE IN TEST L'IMPIANTO PER LA SOSTITUZIONE DELLE BATTERIE

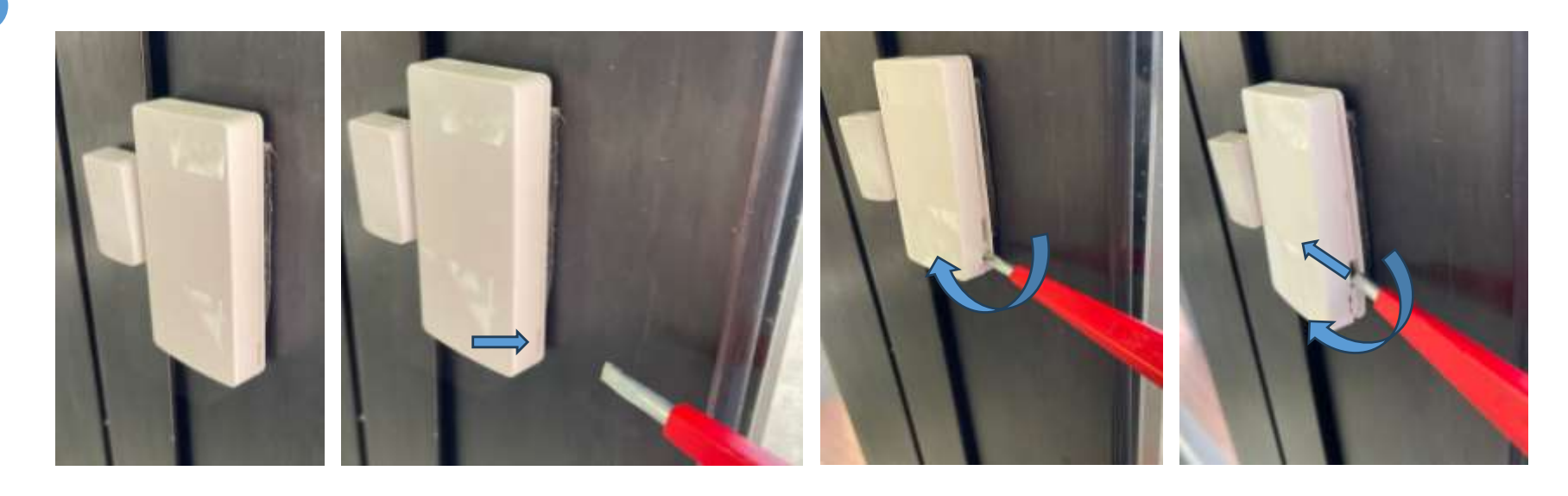

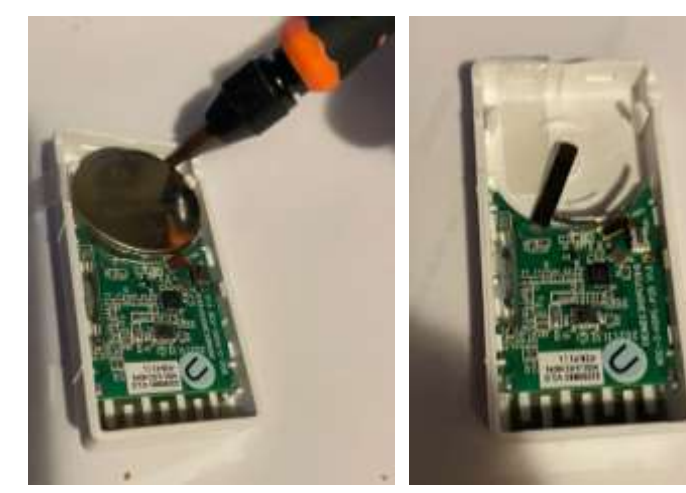

Sollevare la batteria con il giravite

Estrarre la batteria dal suo alloggiamento

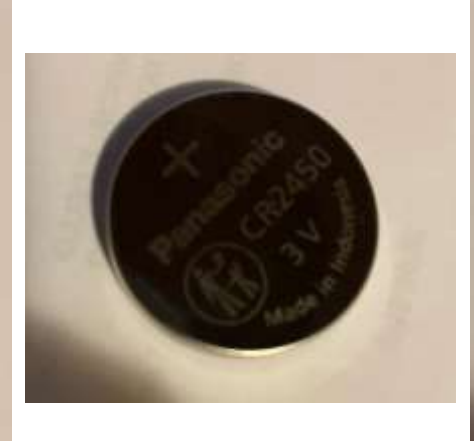

Togliere dalla confezione la batteria nuova ricevuta

Riporre la nuova batteria nel suo alloggiamento nel<br>verso indicato "+" verso indicato verso l'alto

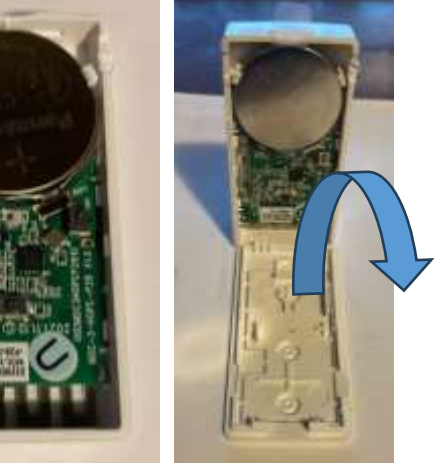

Chiudere il sensore come indicato in foto. Assicurarsi che faccia un clieck di chiusura a pressione

## **ATTENZIONE A NON RIMUOVERE**

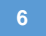

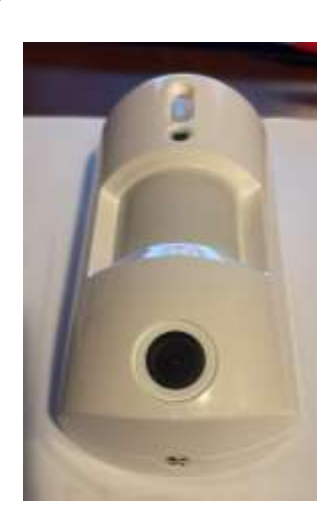

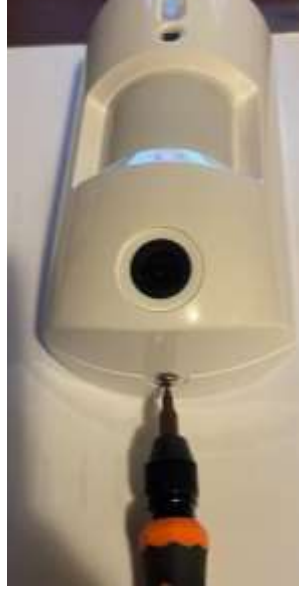

Togliere la vite di fissaggio

Disaccoppiare il sensore dalla basetta e sostituire le 2 batterie stilo AA con quelle ricevute

Ricollocare il sensore nella basetta seguendo le frecce. Le due parti si devono riaccoppiare ad incastro.

Ricollocare il sensore nella basetta seguendo le frecce. Le due parti si devono riaccoppiare ad incastro.

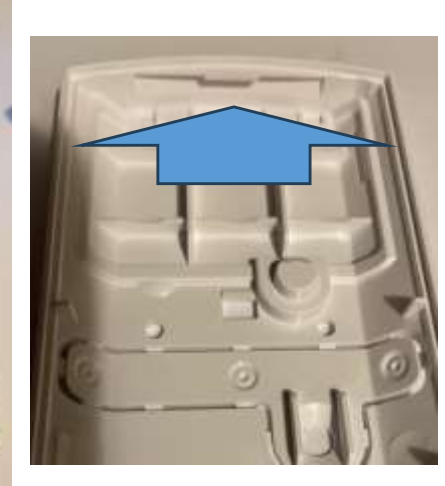

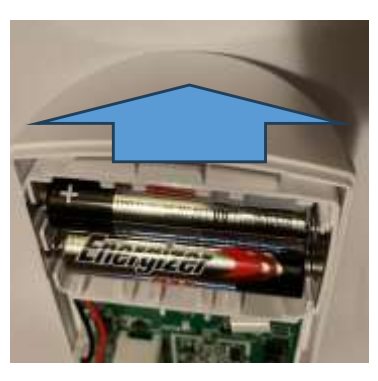

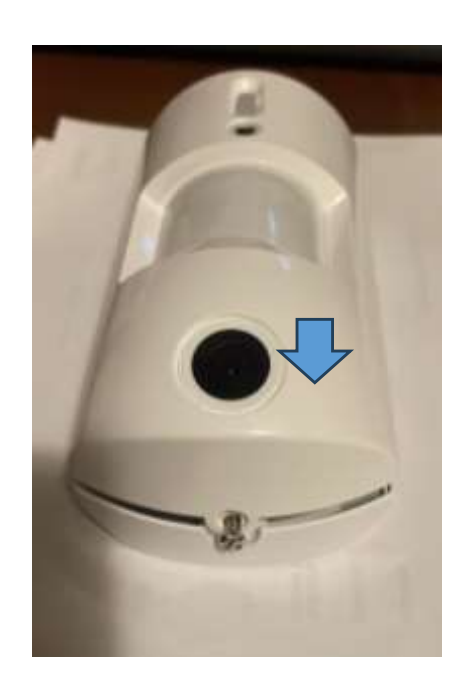

Fare pressione con un dito per favorire l'accoppiamento tra sensore e base

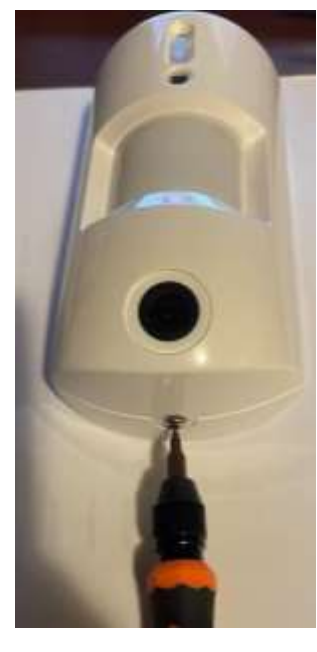

Con l'altra mano chiudere la vite con un Giravite.

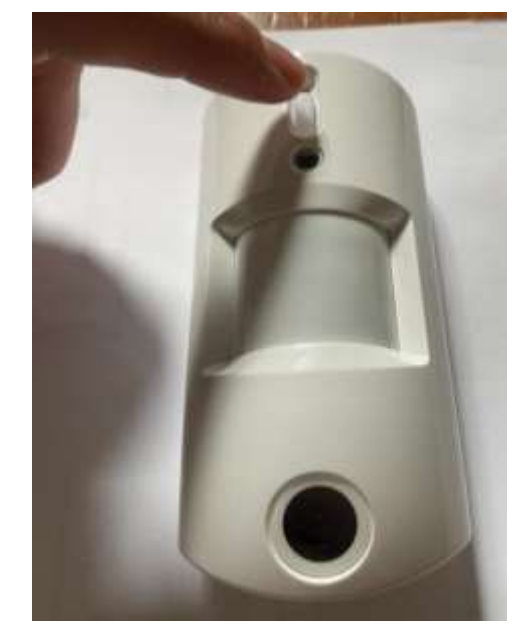

Tenere premuto per 30 secondi il pulsante e poi rilasciarlo

Porre attenzione a questo pulsante, deve mantenere sempre questa posizione

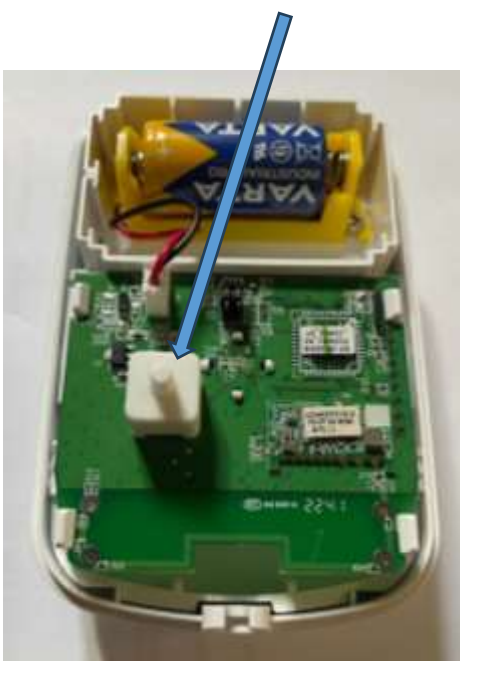

**7**

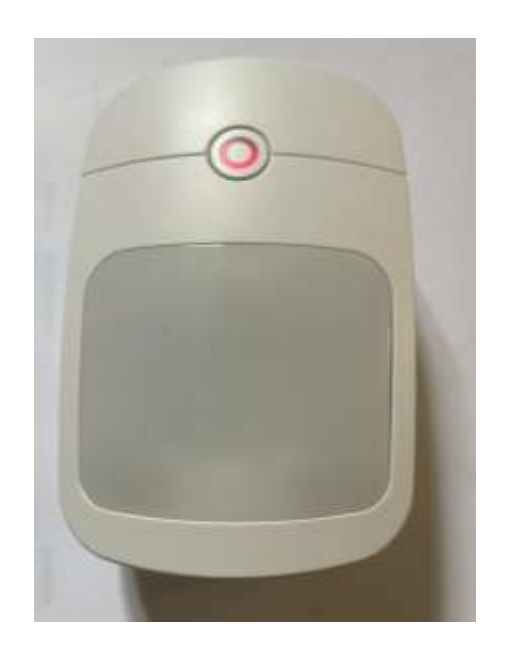

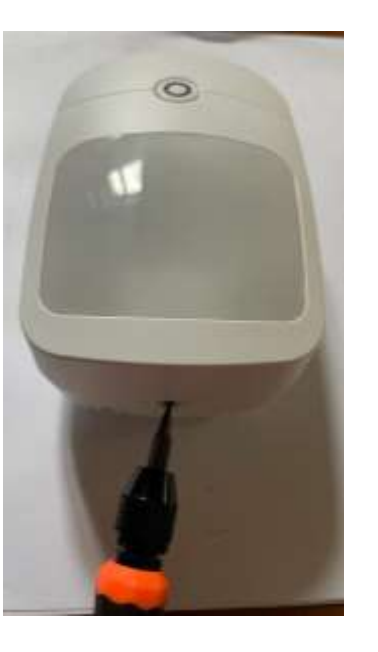

 $\circ$ 

Allentare con il Giravite la vite di serraggio

Una volta allentata la vite e sollevato leggermete il sensore dalla basetta, spingere dall'alto verso il basso per disaccoppiarlo

Sostituire la batteria con una CR123 che è stata inviata

## Pir – Volumetrico Interno

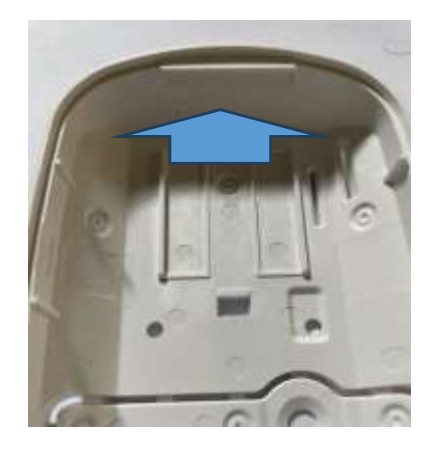

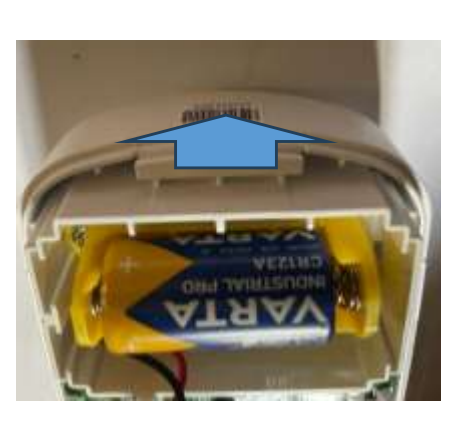

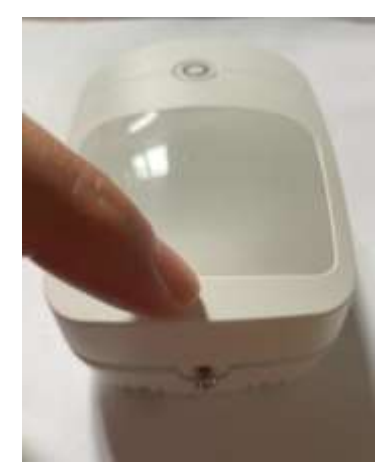

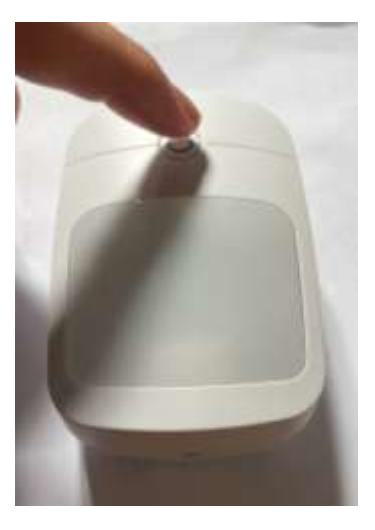

Allineare il sensore alla basetta come indicato e premerlo dal basso verso l'alto per il corretto accoppiamento

Premere come indicato a spingere e con l'altra mano avvitare la vite con il giravite.

Tenere premuto il pulsante per circa 30 secondi

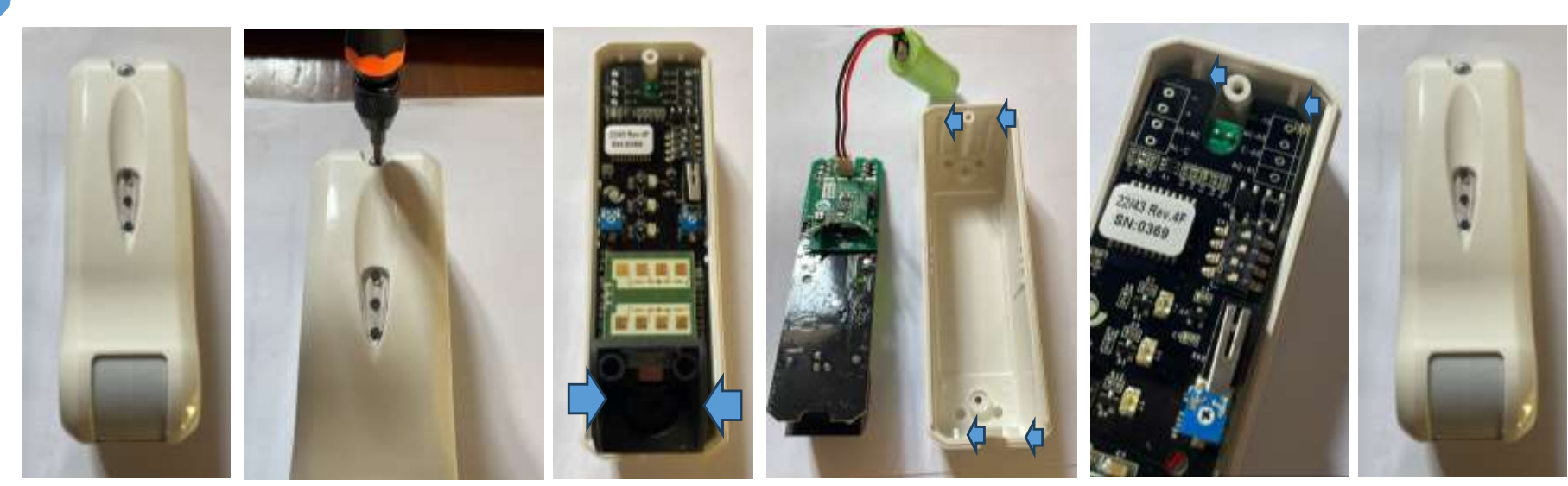

Svitare la vite di serraggio Estrarre la Capovolgere la scheda e Riallineare la scheda

Estrarre scheda facendo leva nei punti indicati (non ha incastri, basta alzarla)

Capovolgere la scheda e sostituire la batteria, staccando il<br>connettore. Notare I 4 connettore. supporti su cui appoggia la scheda sulla basetta

sui 4 supporti e chiudere il coperchio

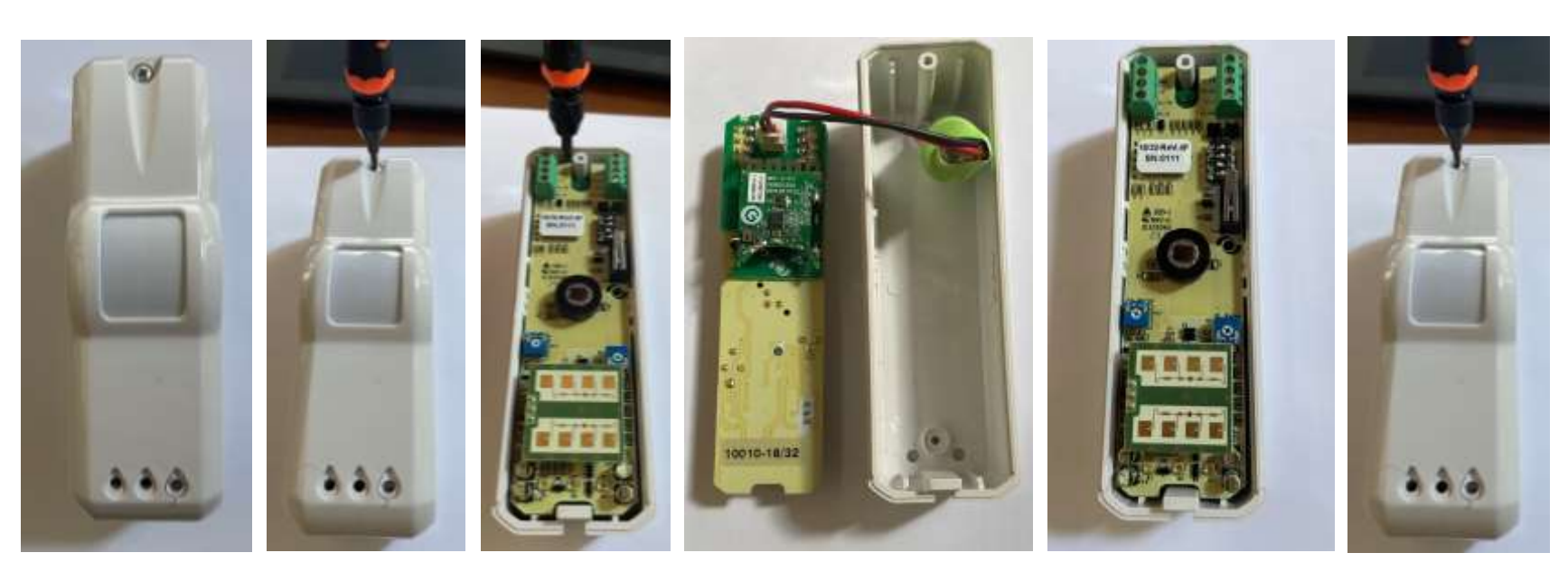

Svitare la vite di serraggio

Estrarre la scheda facendo leva nel punto indicato con il giravite, ha un leggero incastro per non cadere

Capovolgere la scheda e sostituire la batteria, staccando il connettore. Notare I 4 supporti su cui appoggia la scheda sulla basetta

Riallineare la scheda sui 4 supporti e chiudere il coperchio

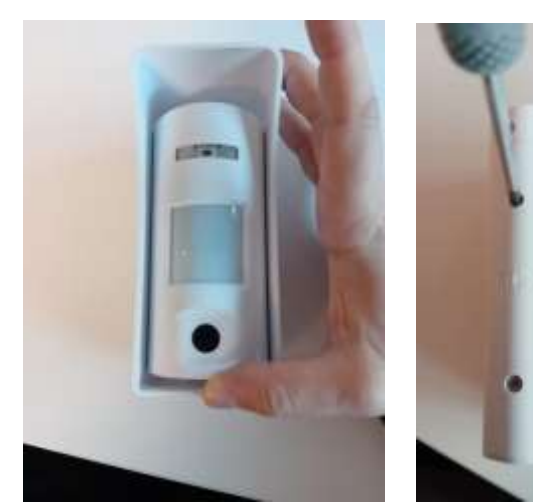

Spingere verso l'alto per sganciare il sensore dal supporto

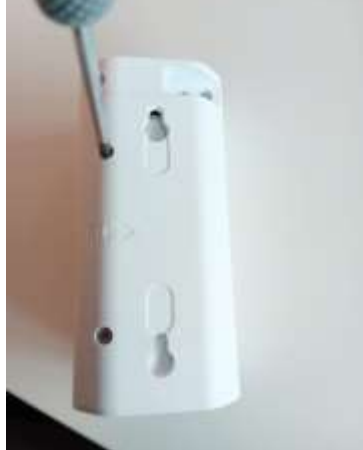

Svitare le viti di bloccaggio del coperchio

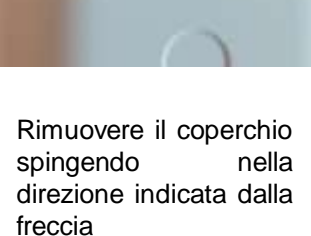

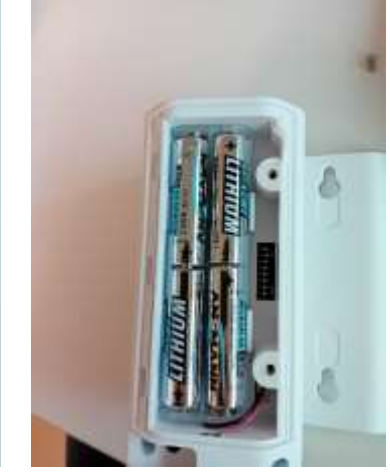

Rimuovere le batterie esaurite e inserire le nuove facendo attenzione a rispettare la giusta polarità

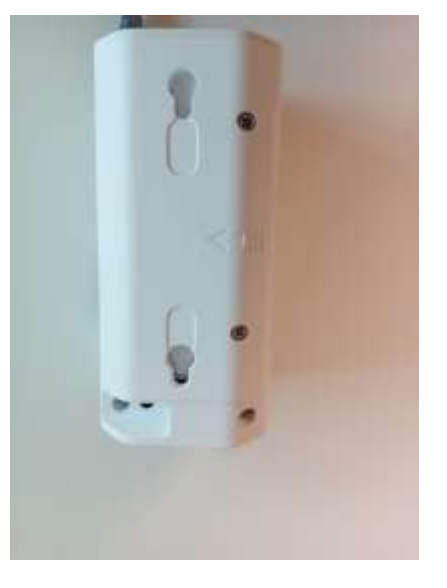

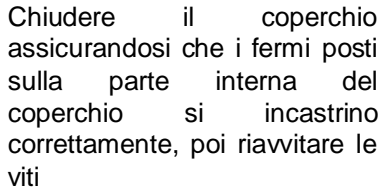

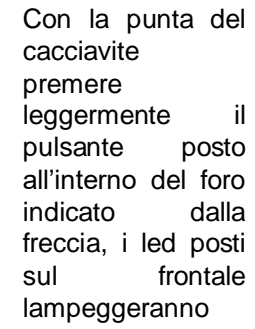

Riposizionare il sensore nel supporto, inserendolo nella parte alta poi farlo scorrere verso il basso per incastrarlo nei supporti, i led posti sul frontale lampeggeranno

 $100 - 300$ 

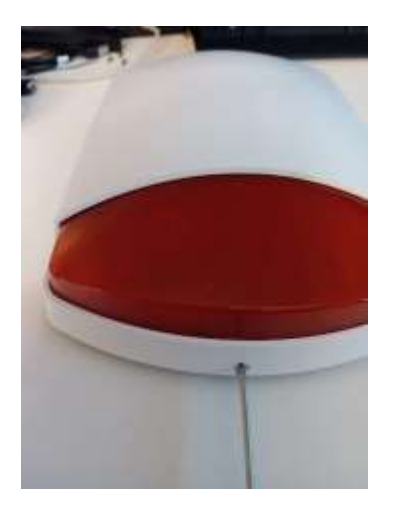

Svitare la vite sotto che fissa il coperchio

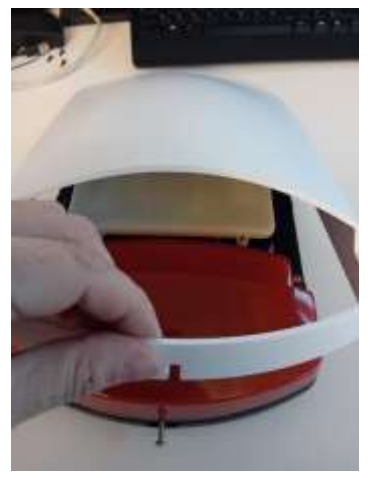

Rimuovere il coperchio sollevandolo come indicato

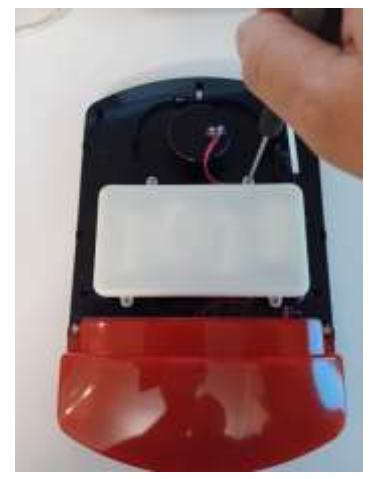

Aprire il vano batterie svitando le 4 viti

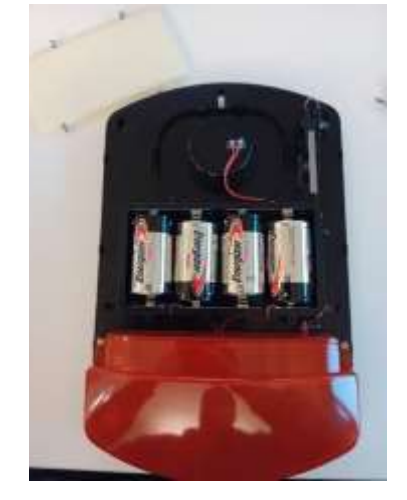

Rimuovere le batterie esaurite e inserire le nuove facendo attenzione a rispettare la giusta polarità

# SOSTITUZIONE BATTERIE IMPIANTO HIKVISION

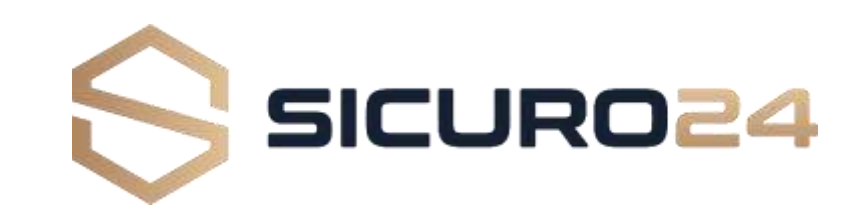

#### **Gentile Utente,**

**avrai ricevuto tramite posta le batterie da sostituire al tuo impianto di allarme.**

**seguendo questo semplice tutorial, sarai in grado di ripristinare la piena funzionalità' del tuo impianto.**

**l'intervento sarà seguito da un nostro tecnico da remoto, che provvederà a riattivare il servizio una volta terminata l'operazione.**

### **LE OPERAZIONI SUI DISPOSITIVI NON RICHIEDONO LO SMONTAGGIO DALLA PARETE E/O DALL'INFISSO DELLA RELATIVA BASETTA. NON SARA' QUINDI NECESSARIO OPERARE CON TRAPANO.**

**Segui questi semplici passi così come di seguito indicato:**

**1**

Dotarsi di un giravite classico (o ad inserto come nel caso in foto) a taglio, misura compresa tra 2,5 mm e 5,0 mm e di un giravite a croce compreso tra 2,0 mm e 3,0 mm.

Con questi 2 elementi siamo in grado di accedere al vano batterie di ogni dispositivo vesta.

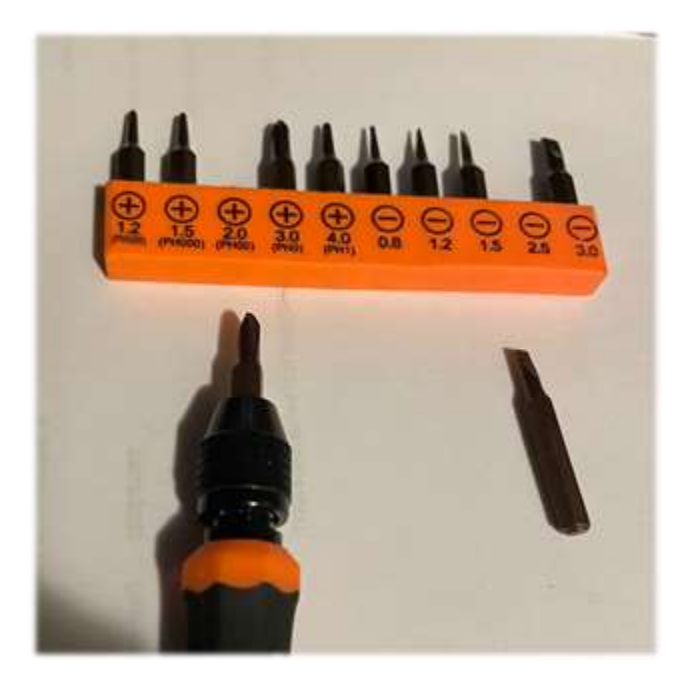

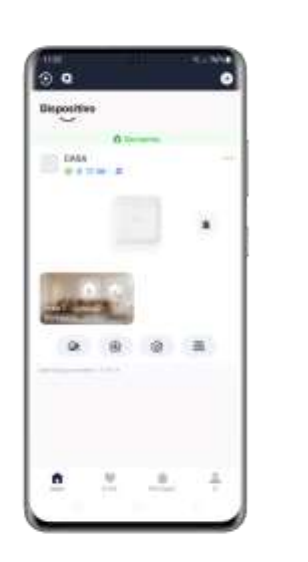

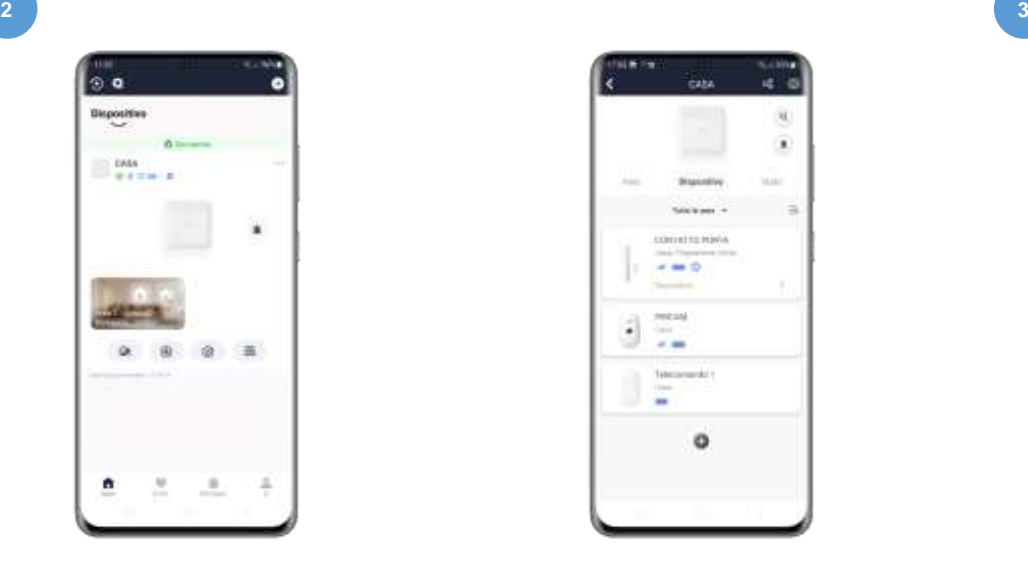

TENERE A DISPOSIZIONE L'APPLICAZIONE HIK CONNECT O SICURO24.

APRIRE LA PAGINA RELATIVA ALLO STATO DEI DISPOSITIVI

CHIAMARE IL NUMERO 0331-1717360 TASTO 3, IDENTIFICARSI DANDO IL NOME CLIENTE E LA PAROLA CHIAVE, CHIEDERE DI METTERE IN TEST L'IMPIANTO PER LA SOSTITUZIONE DELLE BATTERIE

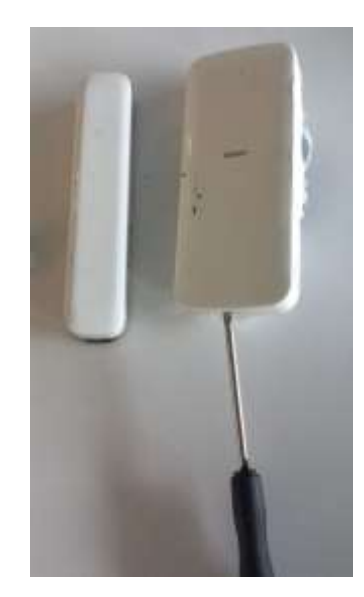

Inserire il giravite nell'asolatura presente nella parte inferiore

Utilizzare il giravite come leva e sollevare il coperchio del sensore

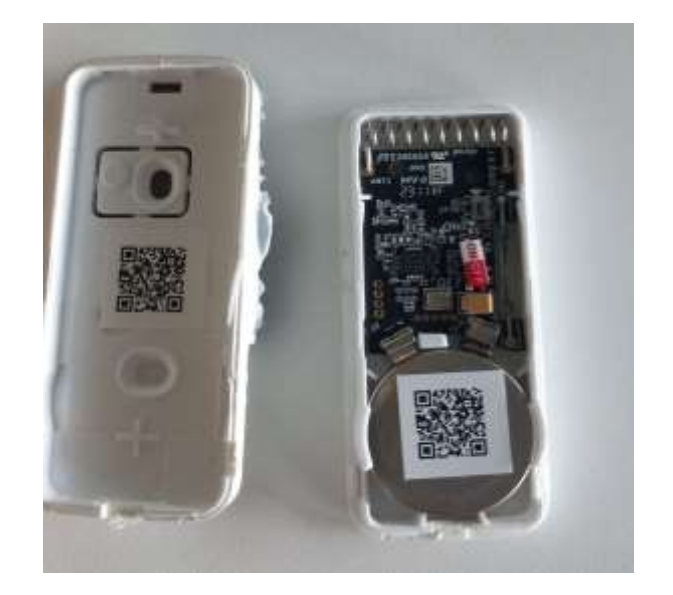

Rimuovere la vecchia batteria dal suo alloggiamento. Assicurarsi di inserire il lato contatto + nella parte inferiroe. Attendere che il led di stato termini il lampeggio arancione poi richiudere il dispositivo.

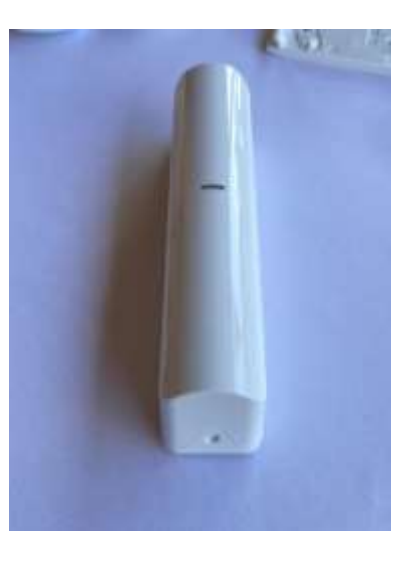

Spingere il sensore sulla base nel senso opposto alla «v» .

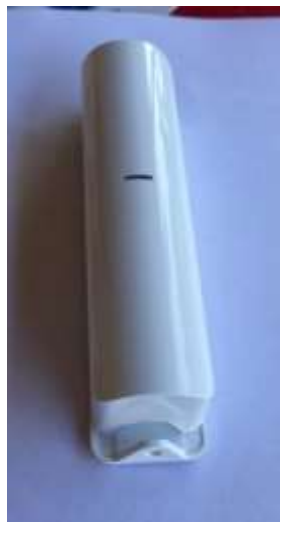

Estrarre la parte mobile

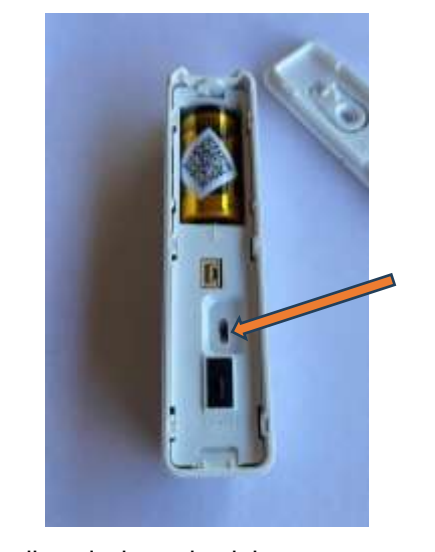

Togliere la batteria dal suo vano, se presente togliere il qrcode adesivo dalla batteria ed attaccarlo sul lato del sensore.

mettere l'interruttore su OFF ed inserire la nuova batteria.

Attendere qualche secondo e spostare su ON l'interruttore. il led emetterà alcuni lampeggi arancioni, dopodiché si spegnerà e sarà attivo.

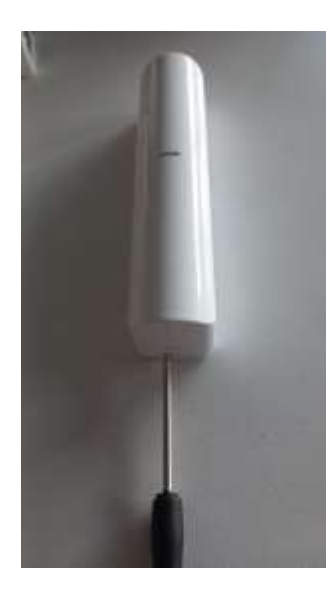

cacciavite in avanti e, contemporaneamente, ruotarlo in senso antiorario fino all'apertura del dispositivo.

Spingere in avanti il

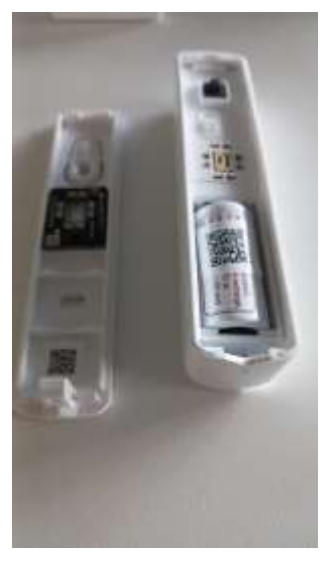

Mettere il pulsante su OFF e togliere la batteria

Mettere il pulsante su OFF e togliere la batteria dopodichè sostituire la batteria CR123A e mettere il pulsante su ON e richiudere il coperchio del sensore.

Fare pressione con un dito per favorire l'accoppiamento tra sensore e base in corrispendenza della "V"

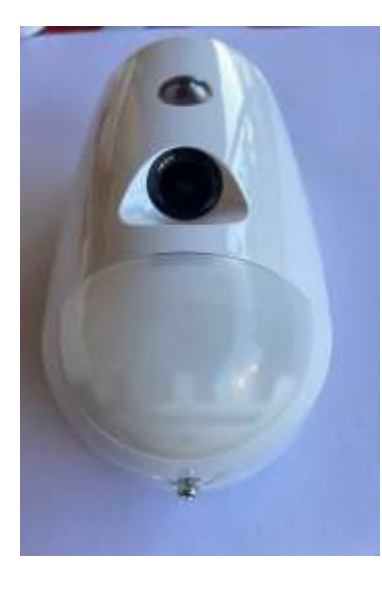

Togliere la vite di fissaggio nella parte inferiore

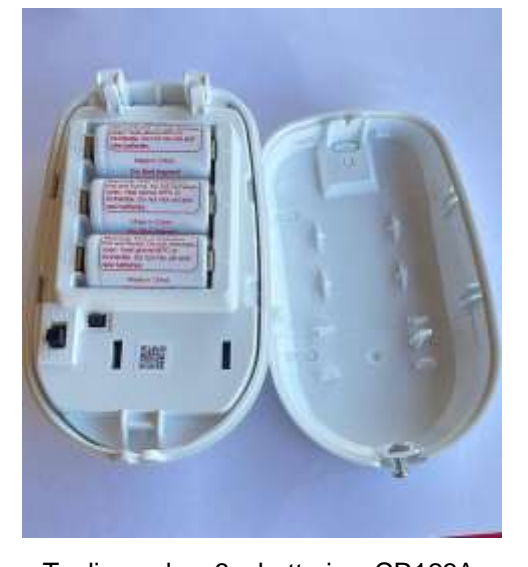

Togliere le 3 batterie CR123A, mettere il pulsante su OFF. Inserire le batterie nuove e mettere l'interruttore su ON. Attendere che I led di stato si spengano e poi richiudere il coperchio.

# **NB: I DISPOSITIVI POTREBBERO IMPIEGARE ANCHE 15 MINUTI AD AGGIORNARE LO STATO DELLA CARICA DELLA BATTERIA, PERTANTO, UNA VOLTA ESEGUITA L'OPERAZIONE DI SOSTITUZIONE DELLE BATTERIE, ATTENDERE ALMENO 20 MINUTI E CONTROLLARE LO STATO NELL'APPLICAZIONE, IN CASO DI ULTERIORE SUPPORTO NON ESITI A CONTATTARCI**